# **Register for**  MyMedicare.gov and choose your primary clinician

MyMedicare.gov is a free and secure online service that lets you access personalized information about your Medicare benefits and services.

Need help choosing your primary clinician on MyMedicare.gov? Call 1.800.MEDICARE (TTY users can call 1-877.486.2048) or visit the MyMedicare.gov **Help** page. If you don't have internet access, we encourage you to work with family or friends, or check in with your local State Health Insurance Assistance Program (SHIP) office, library, place of worship or community center for help.

### **Why choose a primary clinician on MyMedicare.gov?**

Your primary clinician is the health care professional—a doctor, physician assistant, nurse practitioner or certified nurse specialist—you believe is responsible for coordinating your overall care, regardless of where you choose to get services.

By choosing a primary clinician on MyMedicare.gov, you give them access to tools or services that are available only to patients of health care professionals participating in an Accountable Care Organization (ACO) or other Medicare alternative payment models. (ACOs are groups of doctors, hospitals, and other health care professionals, working together to give you high-quality, coordinated service and health care.)

Your primary clinician may be best able to help you make health care decisions, which can improve how you manage your health care and lead to better results.

#### **What's MyMedicare.gov?**

MyMedicare.gov gives you access to your health information at any time.

- Create a list of your favorite health care professionals and choose a primary clinician.
- Find your eligibility, entitlement and preventive service information.
- Check your health and prescription drug enrollment information.

#### **Things to Know When Choosing a Primary Clinician**

- You can choose any health care professional as your primary clinician, regardless of specialty—for example, you can choose your primary care doctor, or your allergist immunologist, nurse practitioner, physician assistant, and so on.
- You can still choose to go to any health care professional who accepts Medicare.

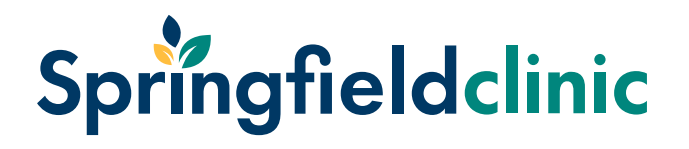

## **How to Choose Your Primary Clinician**

- 1. Go to **MyMedicare.gov** and log into your account.
- 2. At the top of the home page, click the **My Health** tab, and then select **Providers** from the drop-down menu.
- 3. Click **Physicians & Other Clinicians**, and then click the box **Add a Clinician or Group Practice**. Make sure your internet browser allows pop-ups, if this message shows up at the bottom of your screen.
- 4. Under the main header **Find Medicare physicians and other clinicians**, type your primary clinician's ZIP code and last name. Select the clinician from the drop-down menu. Click **Search**.
- 5. You'll find details about the clinician you chose. Select **Add to Favorites** in the top right corner of the screen
- 6. On the next page, select the correct address for your clinician. At the bottom of the screen, under the header **Add as Your Primary Clinician**, check the box labeled **Make this my primary clinician**. Click **Add to Favorites**.
- 7. You'll then be taken to the general information page, with a green pop-up box that says your clinician has been added to your favorites list.
- 8. Click **MyMedicare.gov** at the top of your browser to go back to MyMedicare.gov, and then click the box **Update Provider Data**. Your favorites should now be updated with your primary clinician.
- You can choose another health care professional to act as your primary clinician at any time. Your choice of a primary clinician will remain the same unless you make a change at MyMedicare.gov.